## Riattivazione licenza Adobe o Prima attivazione

**N.B**. solo per chi Rinnova la licenza e ha già installato sul proprio device creative cloud desktop. accedere come segue:

Una volta verificato tramite la propria mail che è stato riassegnata la licenza (punto 1-2)

- andare su account adobe mettere la propria mail di scuola (.....@artisticofirenze.edu.it ) e password personale creata alla prima attivazione. Eventualmente fare un RIPRISTINO password. (aggiornare se necessario creative cloud desktop)
- 1) Entrare nella propria Posta Istituzionale e trovare la mail di riferimento (Adobe) all'attivazione licenza Adobe e cliccare sul pulsante Introduzione. Qui troverete le indicazioni su come procedere per accedere al proprio account per scaricare le varie applicazioni o servizi che ritenete più opportune. 2)

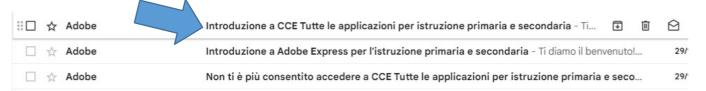

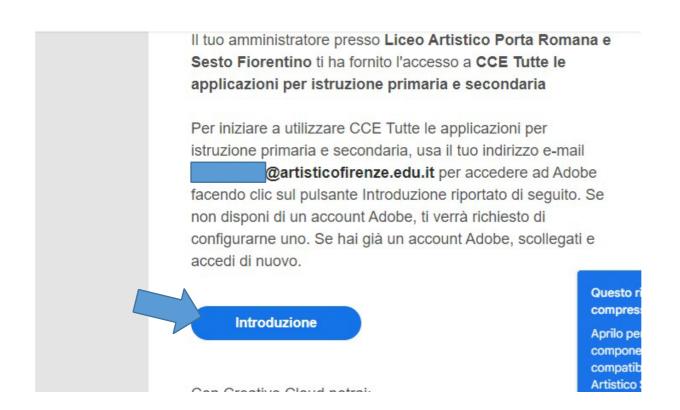

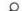

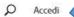

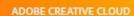

## Cosa vuoi fare oggi?

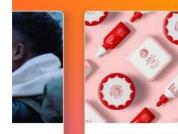

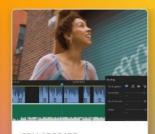

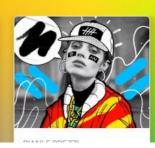

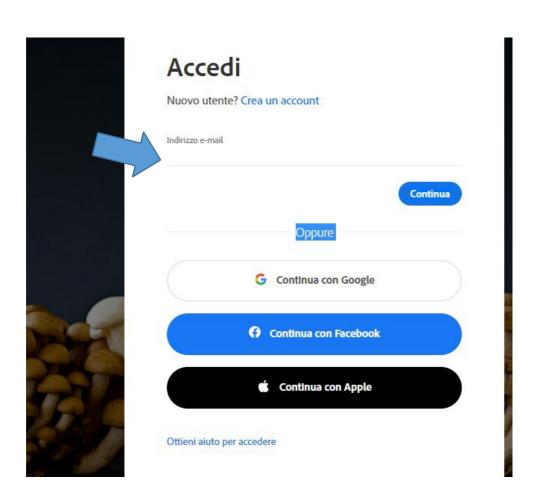

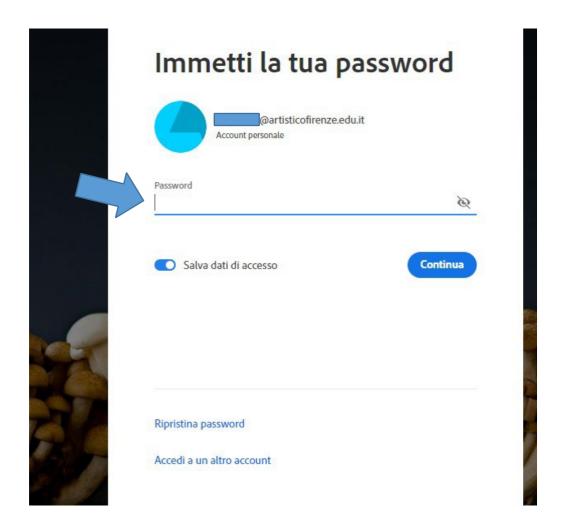

ISCRIZIONE AL TEAM obbligatoria (la mancata iscrizione non permette il download delle app)

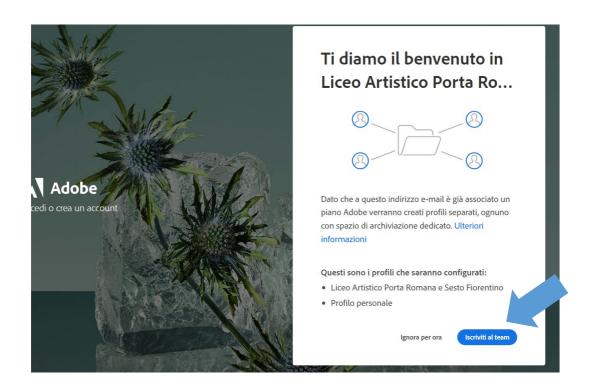

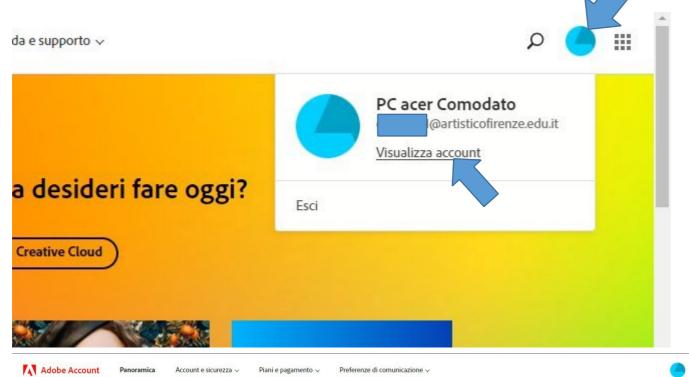

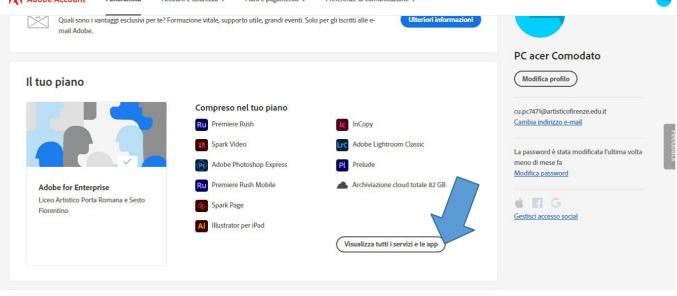

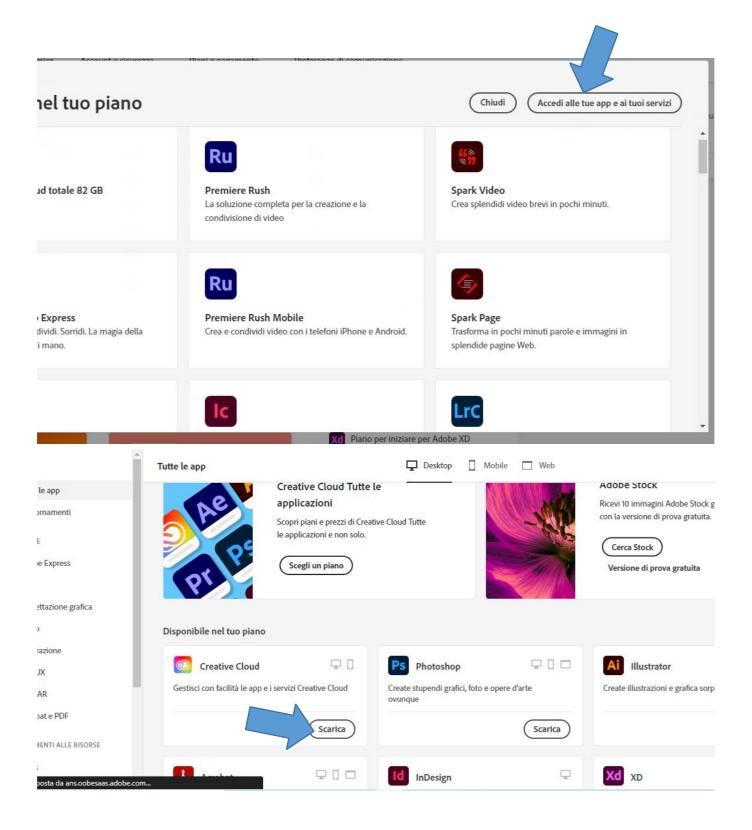

3) Una volta entrato sul proprio account Adobe, scaricare per prima cosa "Creative Cloud per desktop" (chi ha fatto il rinnovo e ha già installato Creative Cloud può evitare il passaggio ed eventualmente fare solo aggiornamento se necessario).

Scaricare il file eseguibile e installare l'applicazione.